## **HALAMAN ADMIN**

#### Masuk Pada Halaman Admin

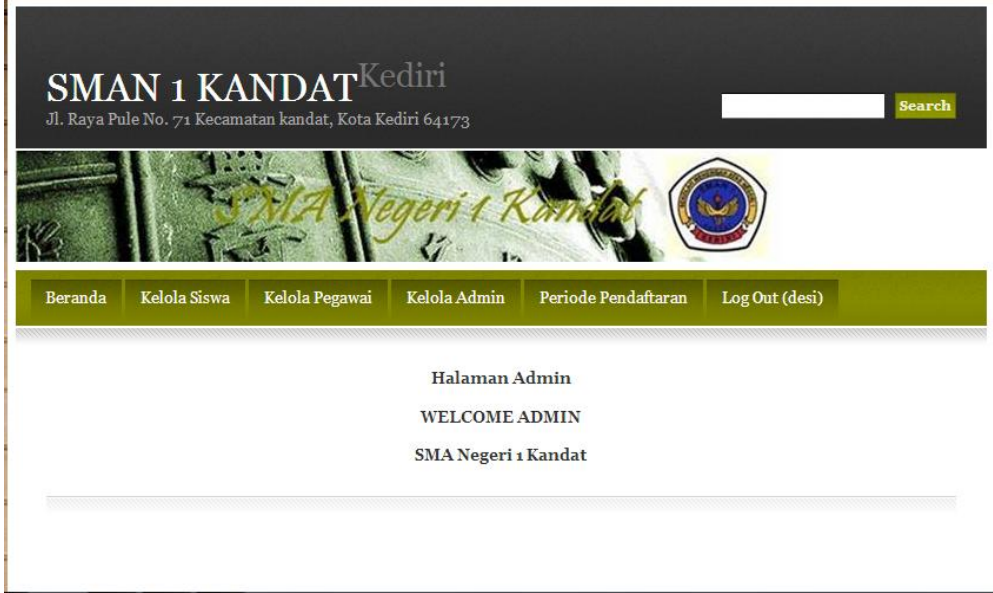

## Masuk Pada Halan Keterangan Penerimaan

- - -

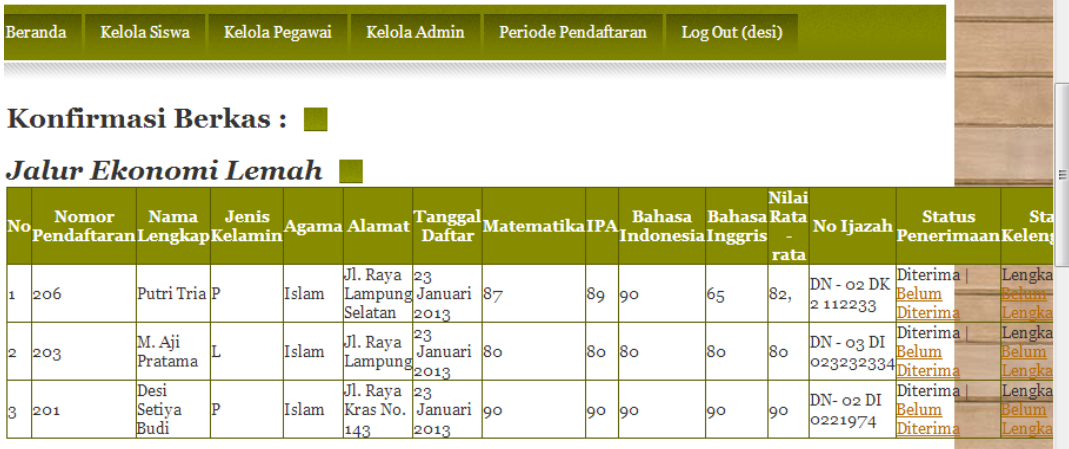

a. 

### Masuk Pada Halaman Untuk Melihat Semua Calon.

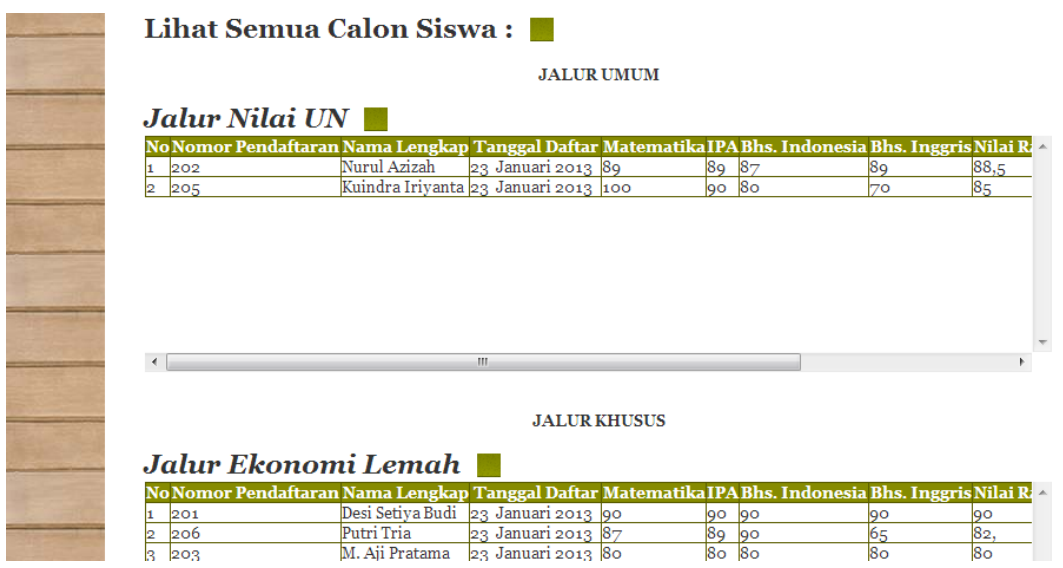

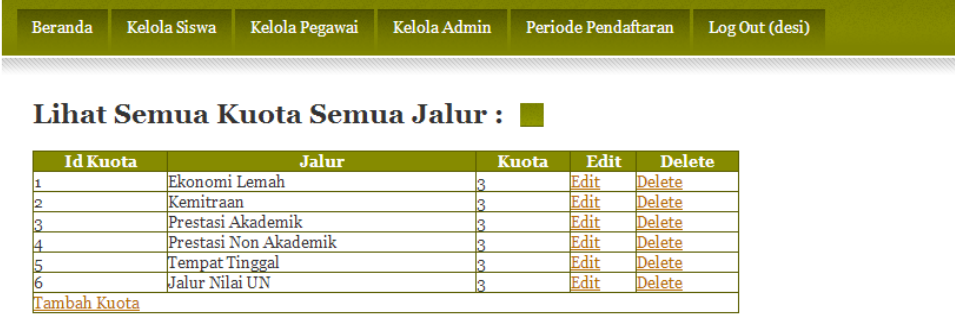

## Hasil Pengumuman Penerimaan Siswa Baru :

**JALUR UMUM** 

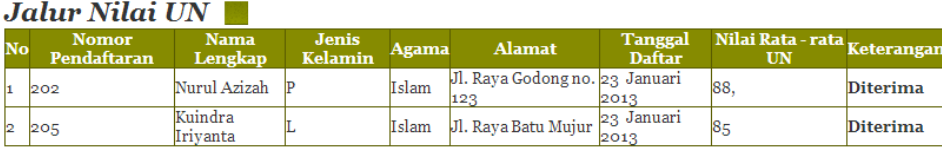

#### **JALUR KHUSUS**

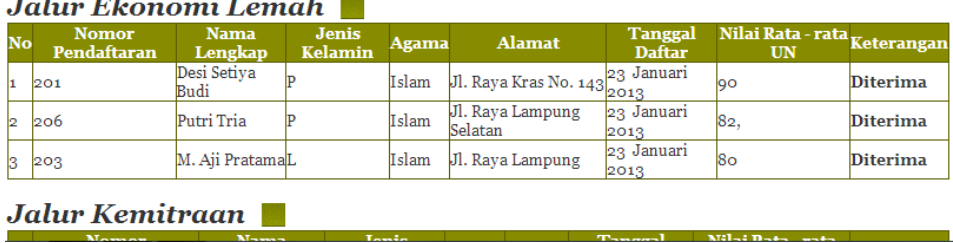

## **Pindah Siswa Manual:**

#### **JALUR UMUM**

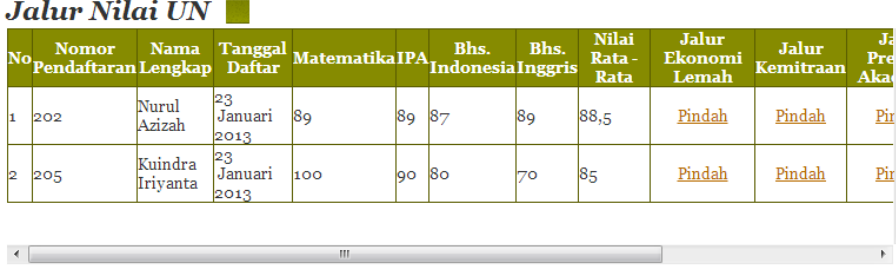

#### $\operatorname{JALUR}$  KHUSUS

### Jalur Ekonomi Lemah

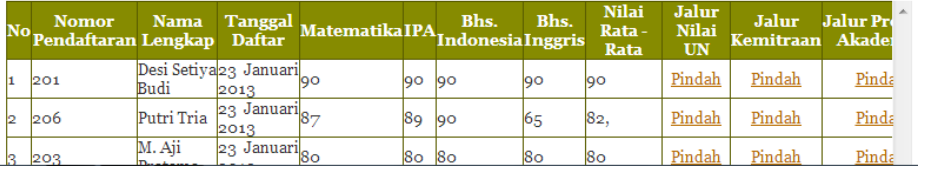

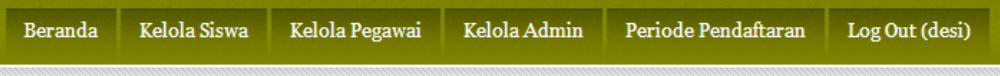

# Lihat Semua Data Pegawai :

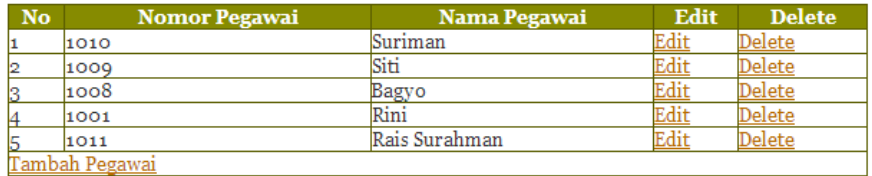

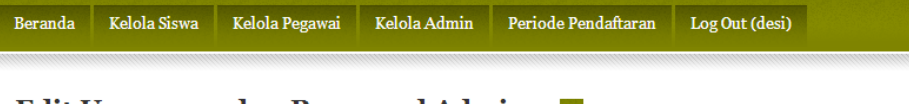

#### **Edit Username dan Password Admin:**

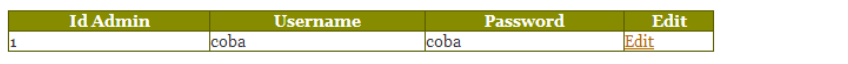

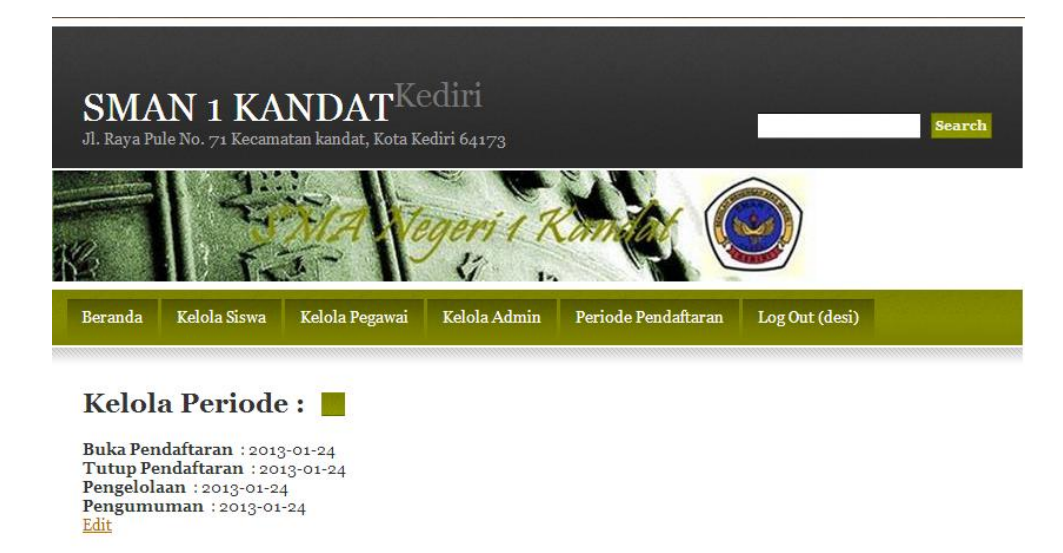